#### Android Ecosystem IntegrityPossible Malware Cross-Infection Vector

#### Tomáš Rosahttp://crypto.hyperlink.cz

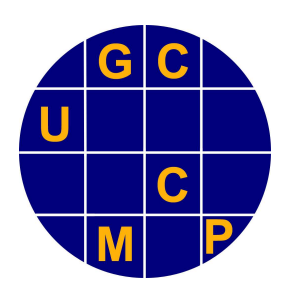

November 2011, Prague

### Abstract

- We first show the Screen Lock Bypass application at work.
	- $\bigcirc$  This is an interesting forensics/hacking technique in itself.
- $\blacksquare$  We then conclude by noting a possible way of an effective malware cross-infection.
	- $\bigcirc$  The observation is trivial. Its impact, however, can really be dramatic.
	- $\overline{O}$  Especially in the area of two-factor authentication applications.

## Experimental Setup

 The proof of concept demo was exercised on Google Nexus S I9023XXKF1 with Android version 2.3.6, build GRK39F.

## Screen Lock Bypass (SLB)

- Developed by Thomas Cannon [1], popularized by Andrew Hoog [2], and freely available on the Android Market [3].
- $\mathbb{R}^n$ Its official purpose is to help users who accidentally forgot their screen lock gesture or PIN.
	- $\overline{O}$  Anybody who knows the login name/password for the Gmail account associated with the particular Androiddevice can use this application to try to unlock the screen.
	- $\Omega$  The success ration may not be 100 %, but it is quite high anyway.
	- $\circ$  In particular, we did not encounter any problem during several trials we have made for this presentation.

### The Dark Side

- As was already noted in [2], this application may be used not only by the legitimate device owner.
	- $\bigcirc$  Just anybody, who knows the respective Gmail credentials can give it a try.
	- Obviously, the Gmail credentials seems to be quite "magic".
		- F. And that is just the beginning…

#### The Screen (Un)Lock At Work

 Let us assume that the device display is locked by a PIN that we somehow cannot recall…

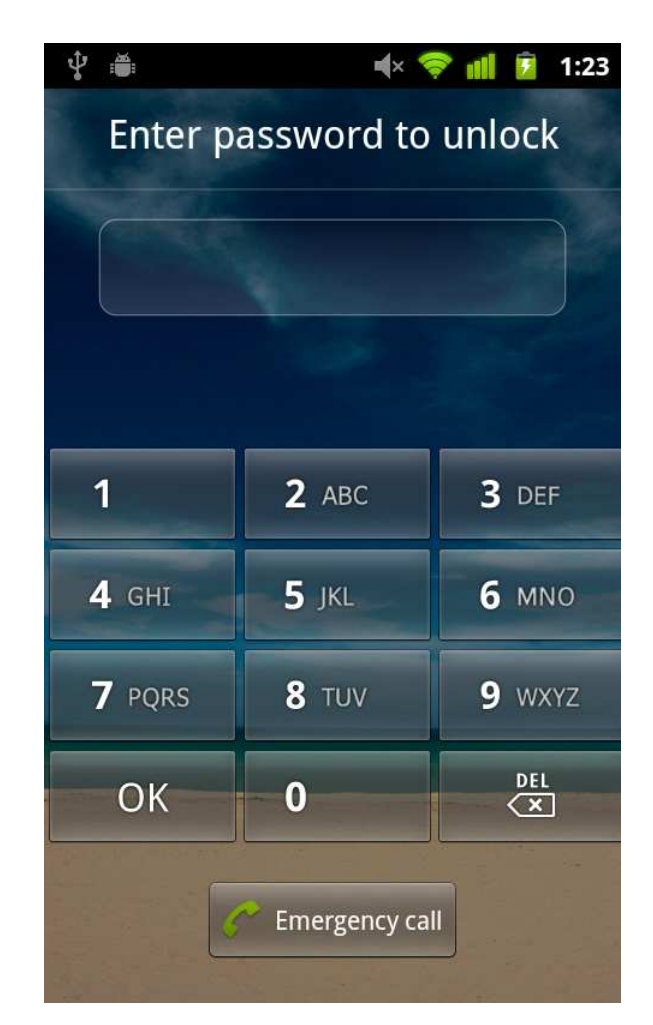

## Gmail Account Sidekick

- **Let us assume we somehow can recall the** associated Gmail account login name/password…
- So, we do the following (from any PC/Mac)
	- 1.go to http://market.android.com
	- $\mu$  use the name/pwd to log in note the same 2.credentials apply here as for that Gmail account
	- 3. find the "Screen Lock Bypass" application and let it install to the associated Android device

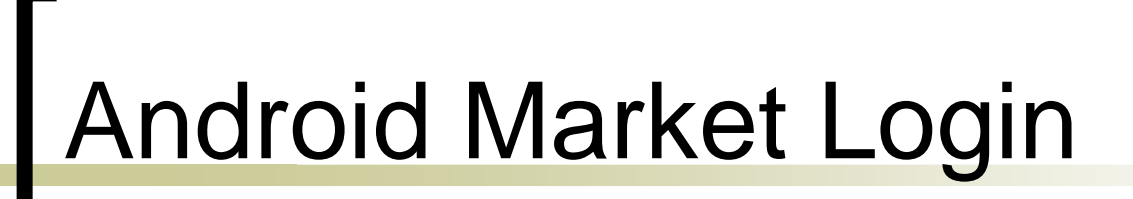

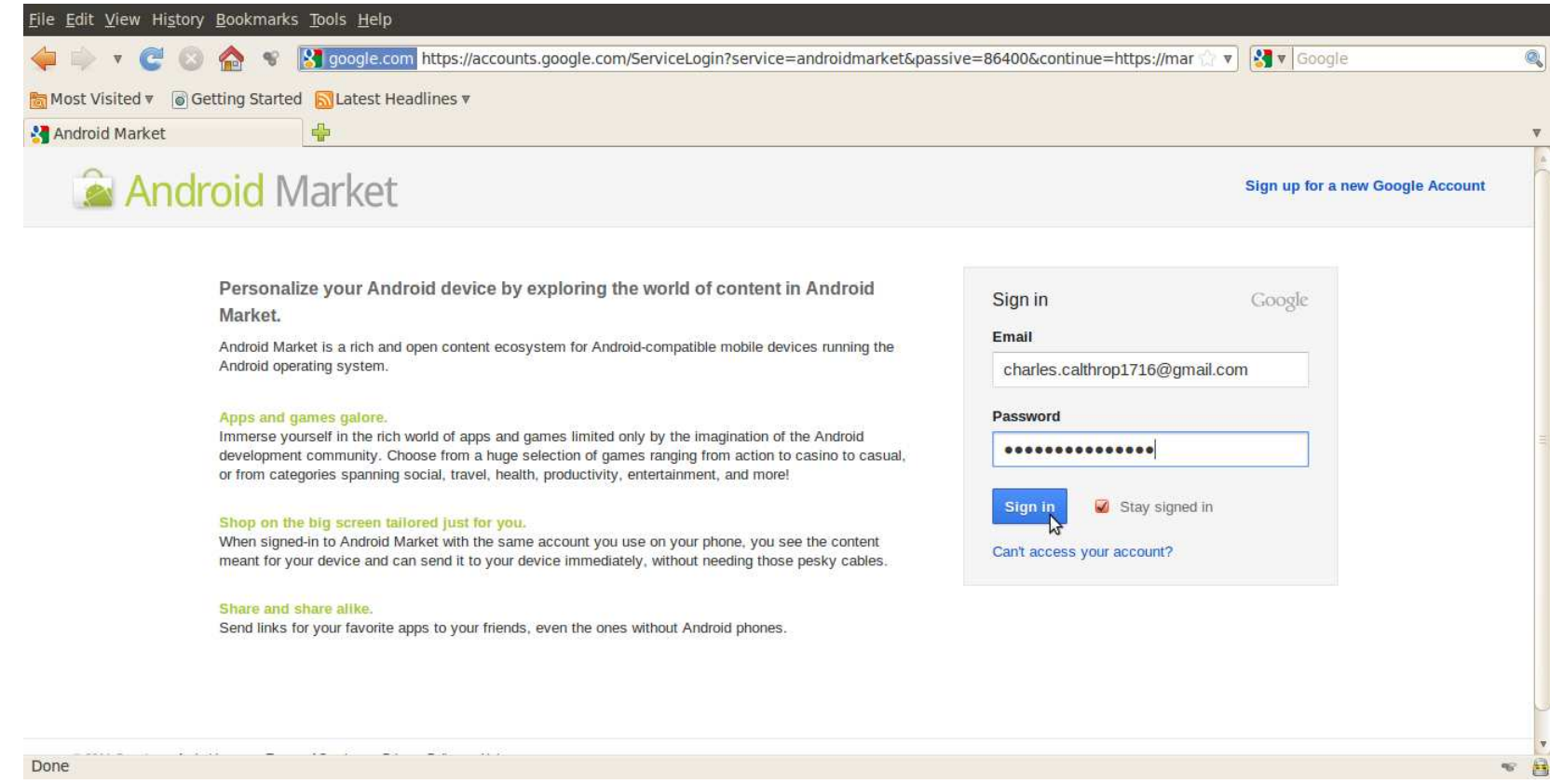

#### Finding SLB Application

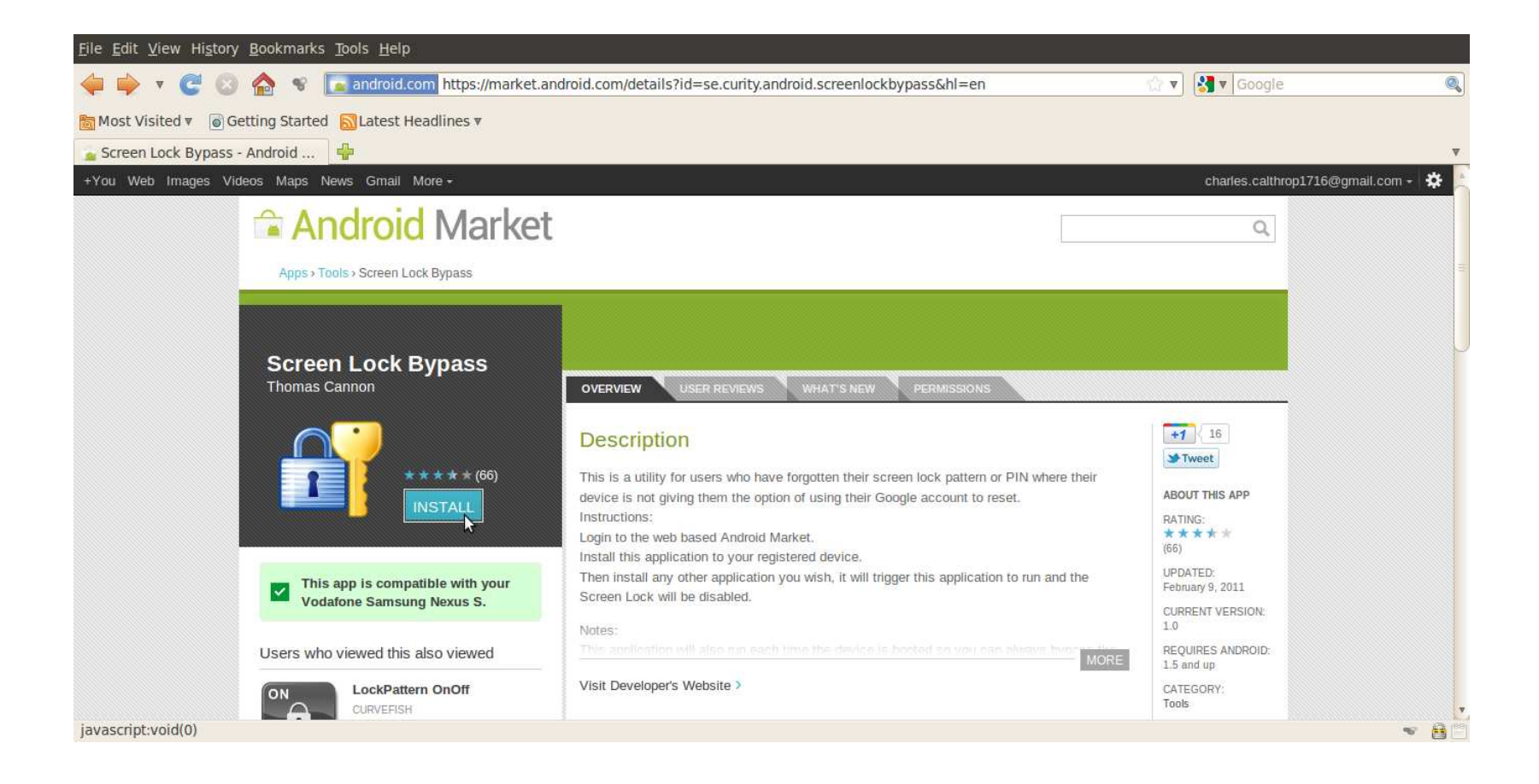

### Starting SLB Installation

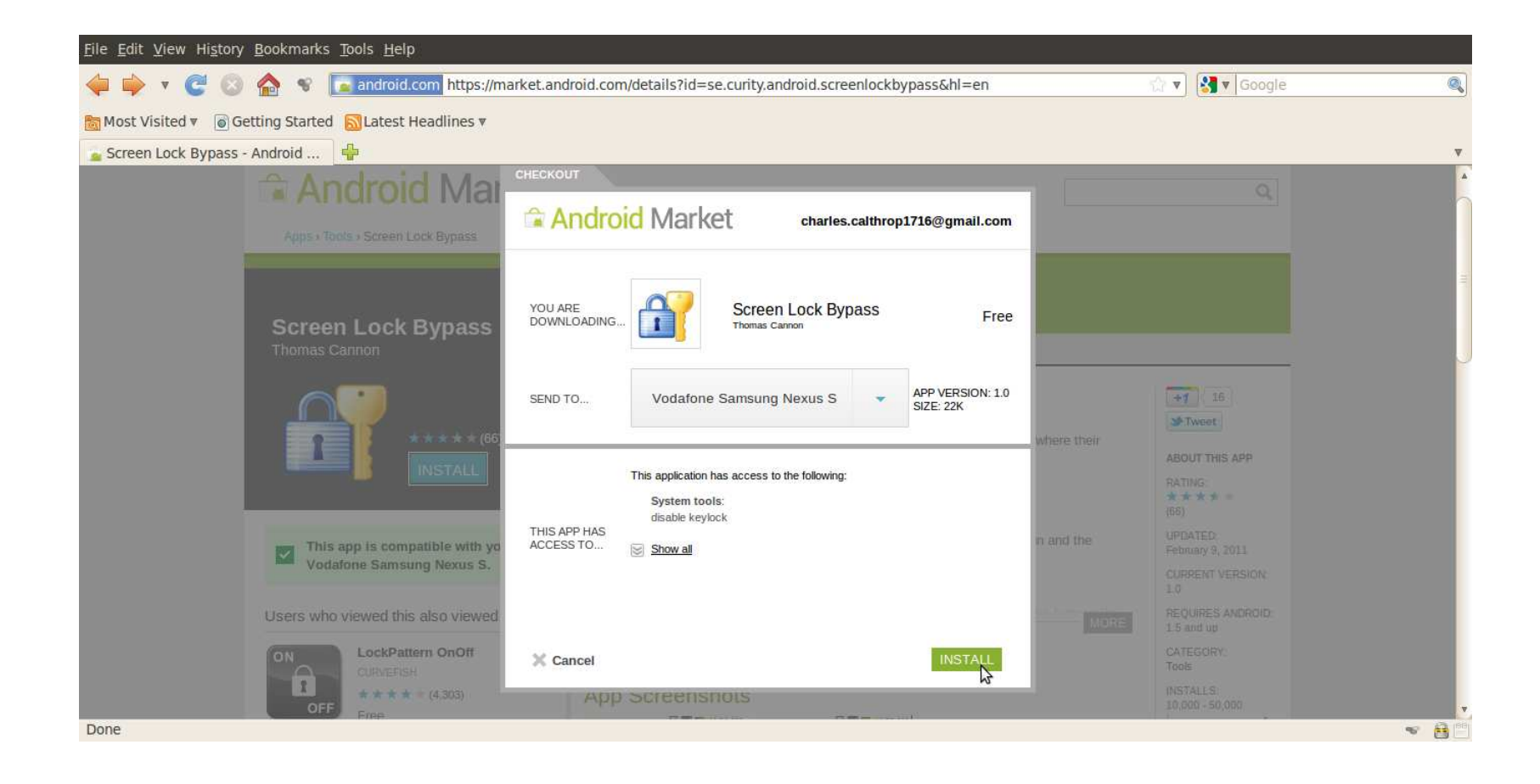

Telephone Number Who Cares?

- We should emphasize it is unnecessary to know the telephone number of the target Android device.
- We either do not need to know any other apriori identification of the device.
- **This is because of Android Market offering** us the list of associated devices automatically.
	- o All we have to do is to choose a device from the list.

#### Installation In Progress

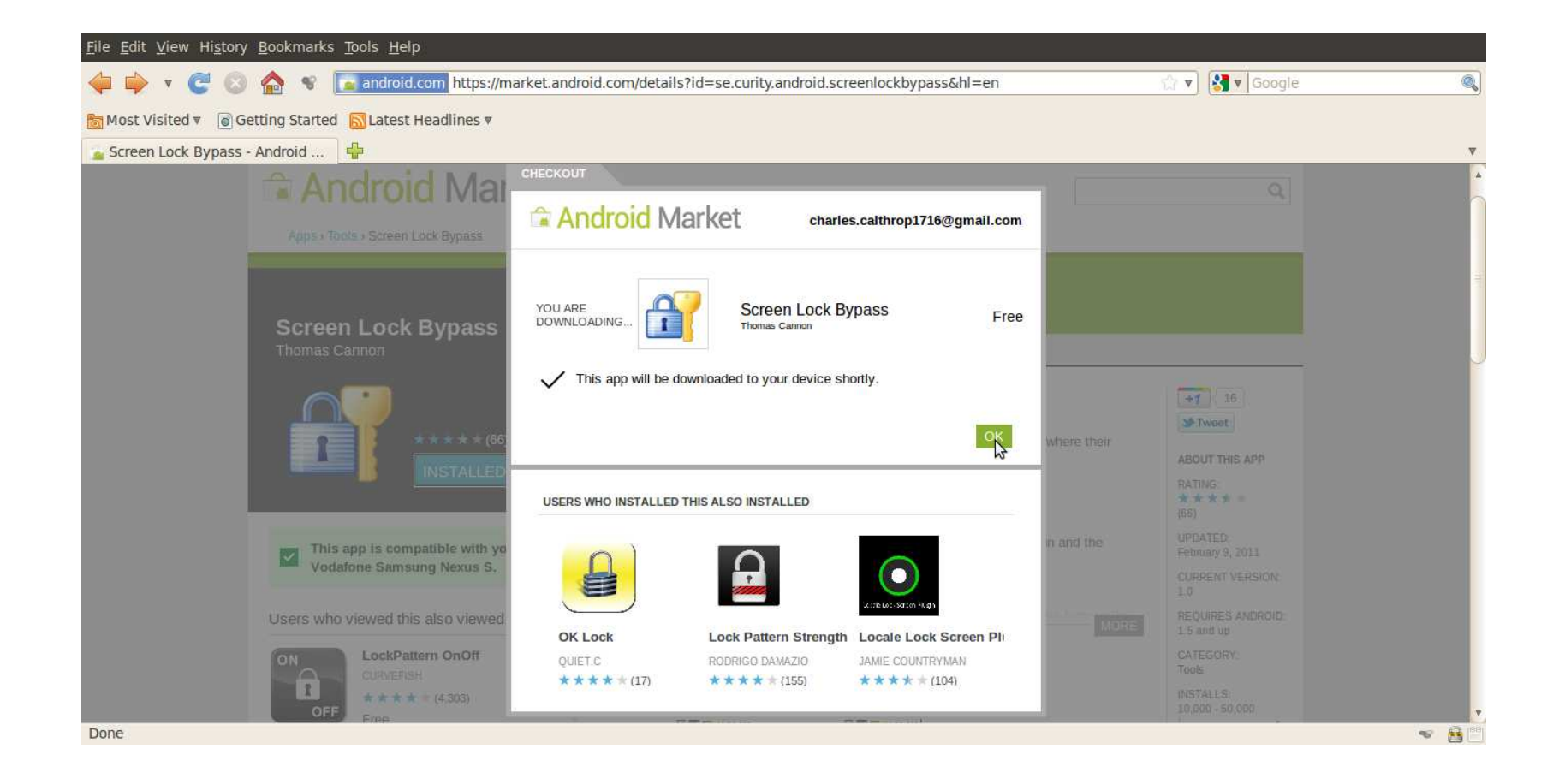

#### Meanwhile On the Device

- $\sim$  While the application is being installed,<br>there is no user interaction required at the mobile device side at all.
- $\sim$  The name of the application flashes briefly in the status bar, leaving on just a tiny symbol of a successful installation.

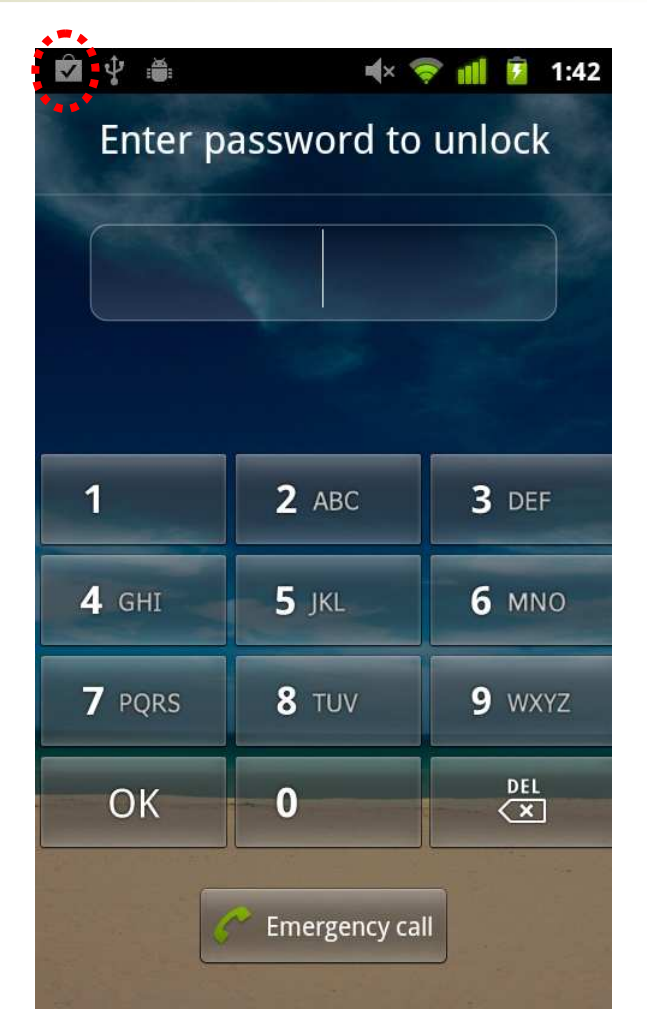

#### Recall, OTA = Over The Air

- Note the SLB application was installed through a service channel that Google uses to silently manage Android devices worldwide.
	- $\overline{O}$  This permanent data path is kept automatically by each Android device linked to the Android Market portal.
	- $\bigcirc$  That means, we do not need to tweak the mobile phone in any way to start downloading.
	- $\Omega$  It may be resting on a table as well as in somebody's pocket – just in any place with GSM/UMTS service coverage.
	- $\circ$  The display does not have to be turned on before the installation starts.
	- $\Omega$ Well, this all really is a silent service…

# Hands-Off Application Startup

- So, we have downloaded the (pirate) application on the Android device.
- The question is, however, how to make this code run?
	- Obviously, we cannot do that manually, since the screen is locked.
	- Unfortunately, the Android OS provides several reliable ways on how to do that.

#### Android Broadcast Receiver

- This is an application component [4] responsible for inter-process communication based on broadcast Intent mechanism.
	- $\overline{O}$  Usually, developers use a BrodcastReceiver derivatives to hook up for asynchronous system events like:
		- android.provider.Telephony.SMS\_RECEIVED
		- android.net.conn.CONNECTIVITY CHANGE
		- и. android.intent.action.PHONE\_STATE
		- etc.

## BroadcastReceiver Setup

- To register a BroadcastReceiver component, it suffices to list it in the respective AndroidManifest.xml.
	- $\overline{O}$  This xml file is stored in the application package and it gets processed automatically during the application installation [5].
	- Therefore, no single code instruction of our application needs to be run to hook up for a particular broadcast Intent.

### Registration Example

Remember – it is all done in a package configuration file.

o We do not need to run our code to register for a broadcast Intent.

```
…<receiver android:name=".SniffReceiver">
<intent-filter android:priority="256">
  <action android:name="android.provider.Telephony.SMS_RECEIVED"/>
</intent-filter></receiver>…
```
# Once Upon A Broadcast…

- When the particular broadcast is fired, the Android operating system invokes those registered receivers.
- This way our onReceive() method gets called and – yes, we have got it – our application code is up and running!
	- $\overline{O}$  Actually, it is a bit complicated when it comes to the order of calling these receivers and possible event cancellation, but this is not important for use here.

## Back To SLB

- The Screen Lock Bypass, in particular, registers to the following broadcasts:
	- $\Omega$  android.intent.action.PACKAGE\_ADDED
		- Triggers when a new package is installed.
	- $\bigcap$ android.intent.action.BOOT COMPLETED
		- Triggers after finishing OS boot and startup procedures.

### Two Ways to Unlock

- According to the aforementioned events, there are basically two ways on how to trigger SLB activity.
	- 1. To install just another application package from the Android Market in the same way as we did for SLB itself.
	- 2. To switch off/on the device, hence triggering the BOOT\_COMPLETED.
- We have verified both ways worked well in our experimental setup.

#### Going the First Way

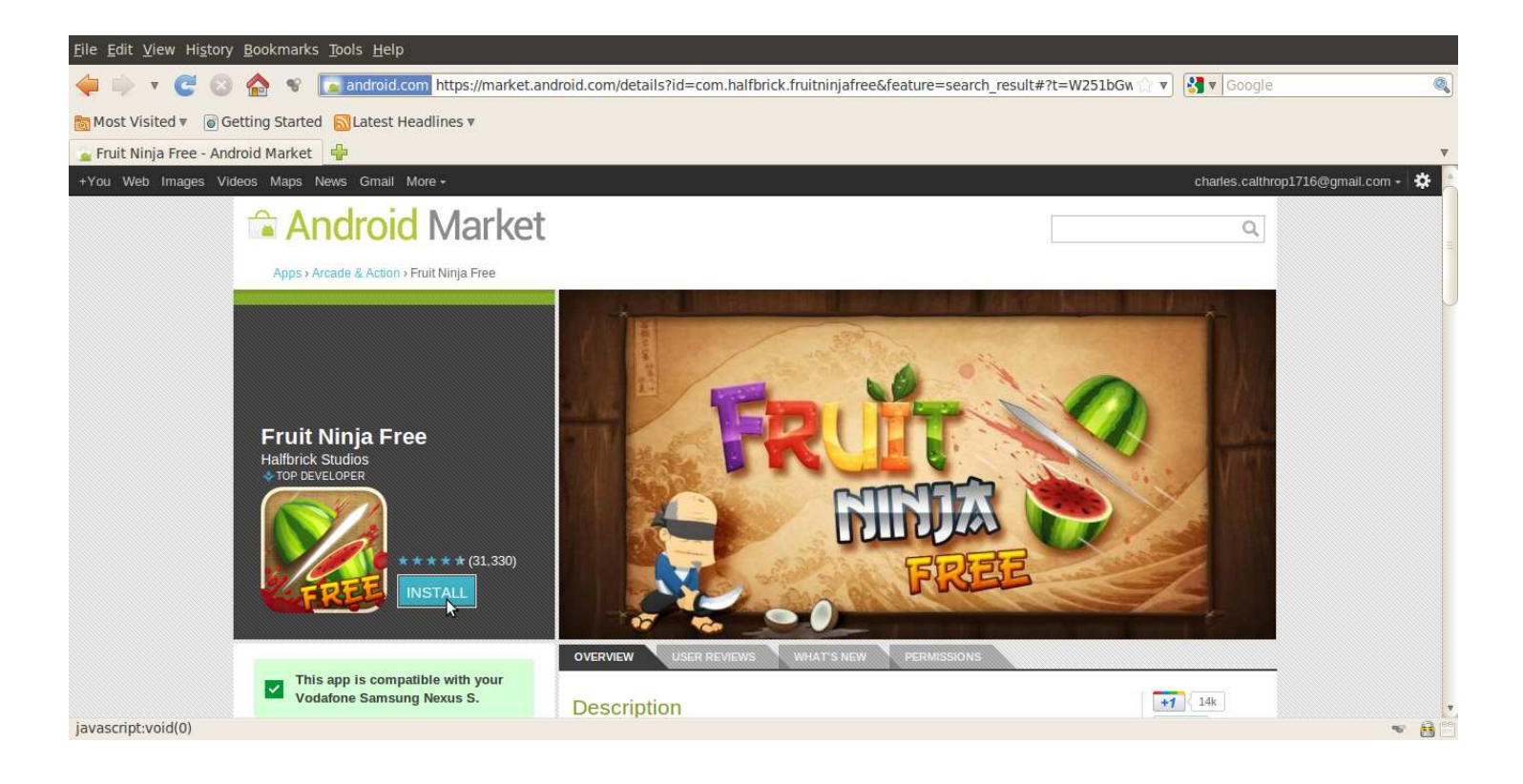

- × It really does not matter what application we choose.
- × Important is just the final event that triggers our onReceive().

November 2011, Prague

#### Installing Dummy Application

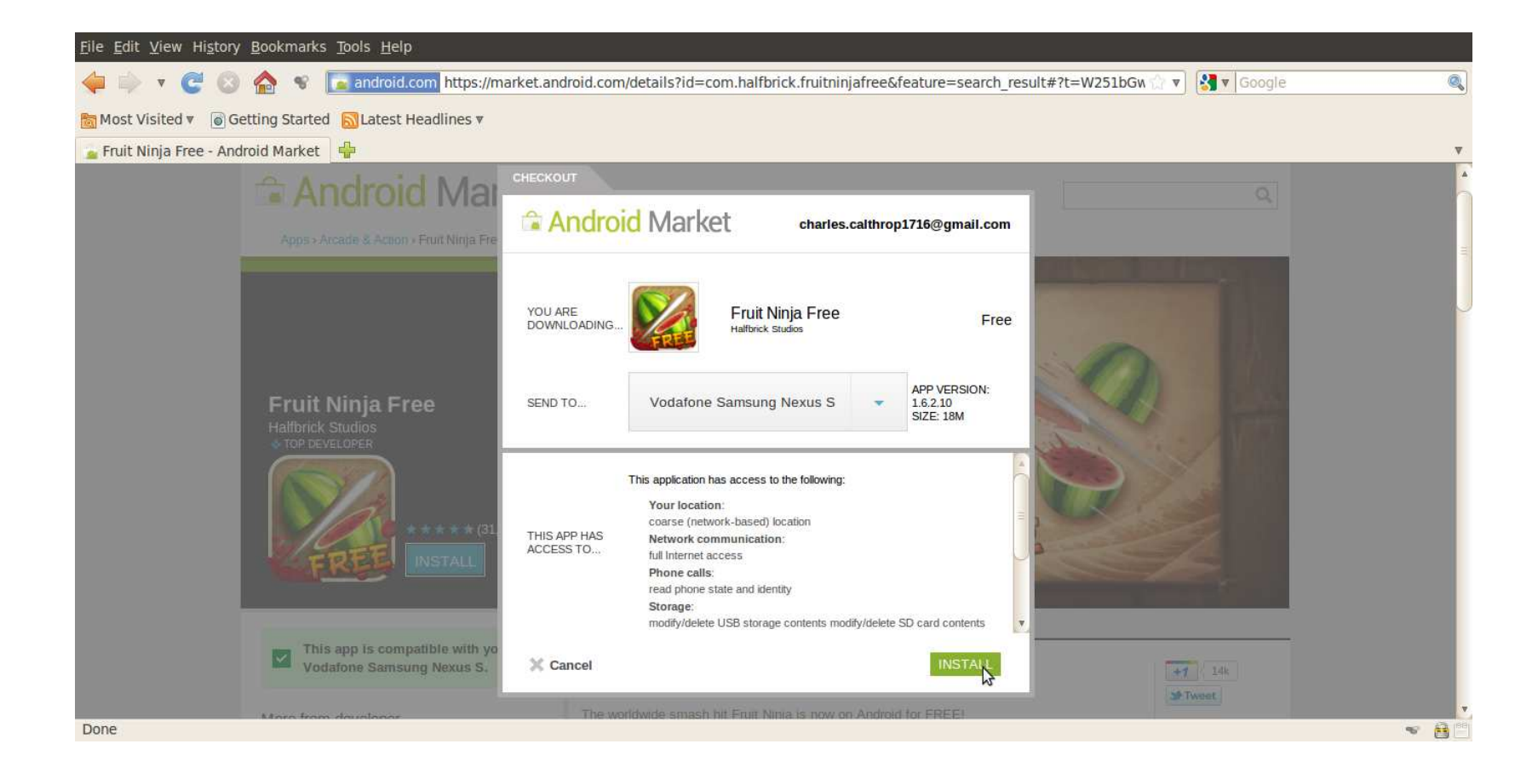

#### Installation In Progress

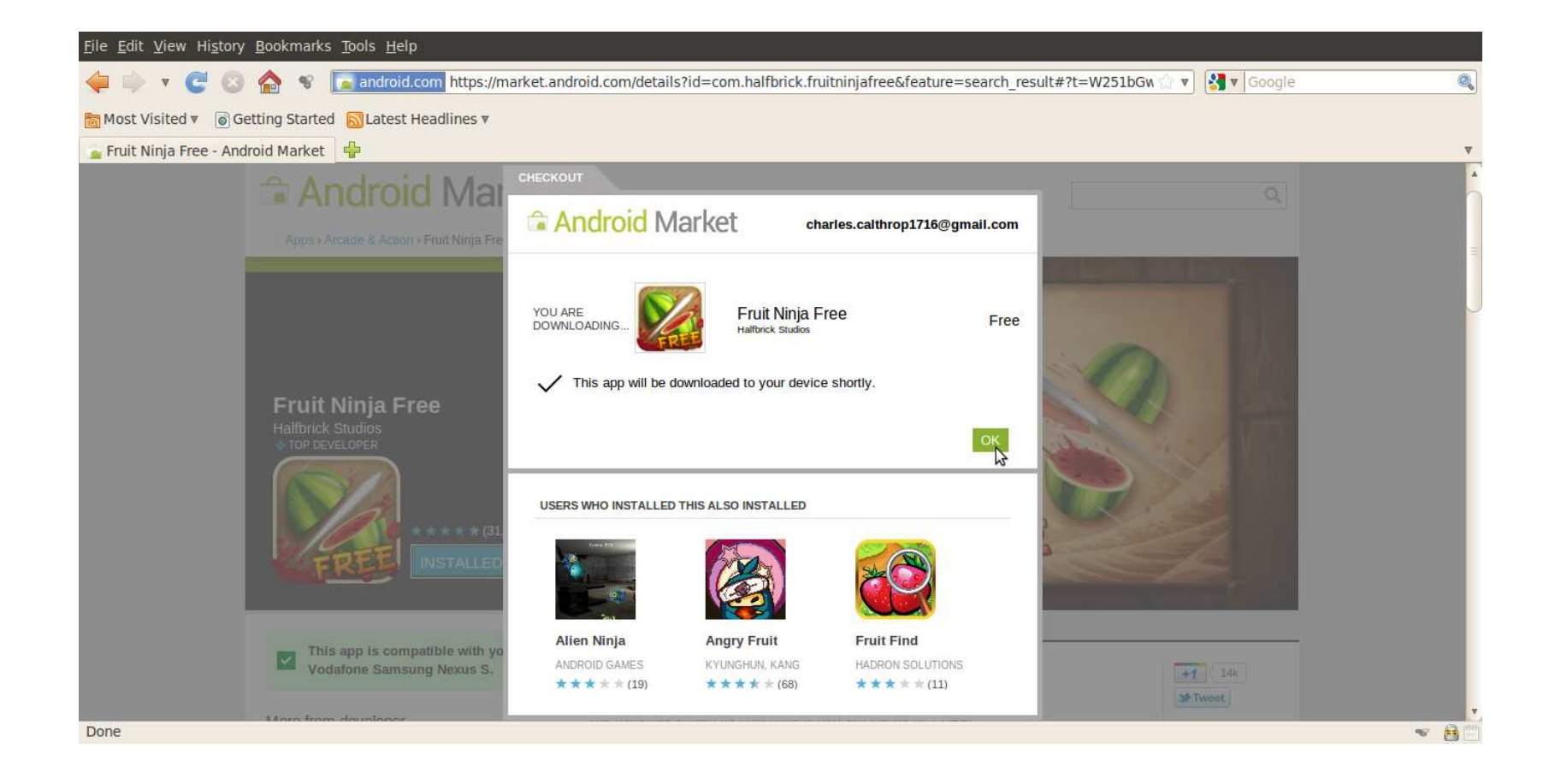

### Having Finished Installation

- **Successful** installation triggers PACKAGE\_ADDED.
- $\blacksquare$  This in turn starts the SLB trap.
- Suddenly, the screen lock disappears…

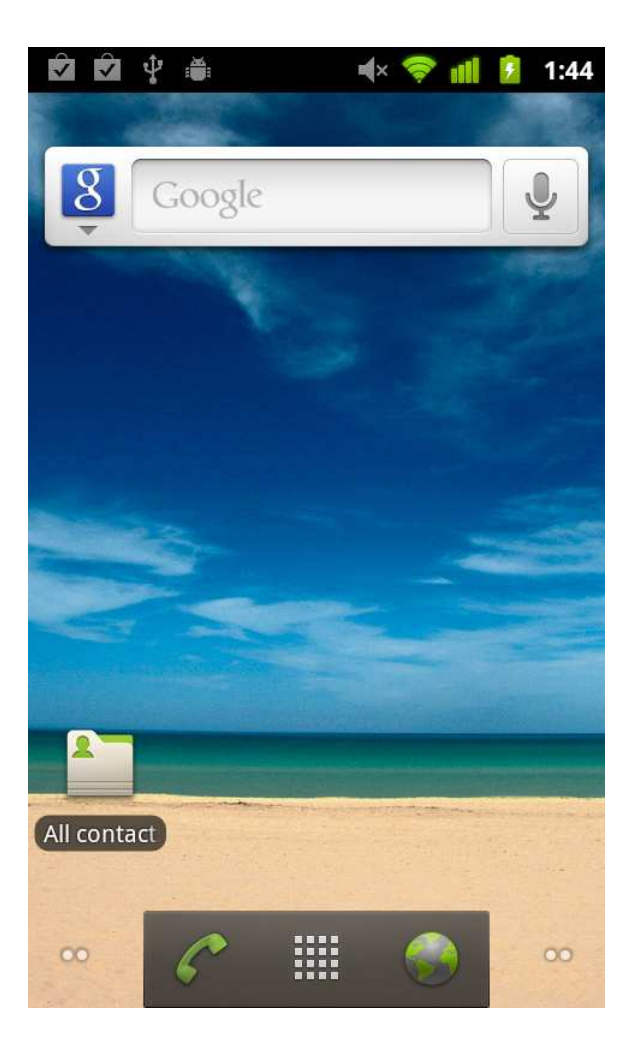

## **Possibly**

- $\left\vert \cdot \right\vert$  Well, we can also enjoy playing Fruit Ninja.
- But we do not have to.
- Just for fun…

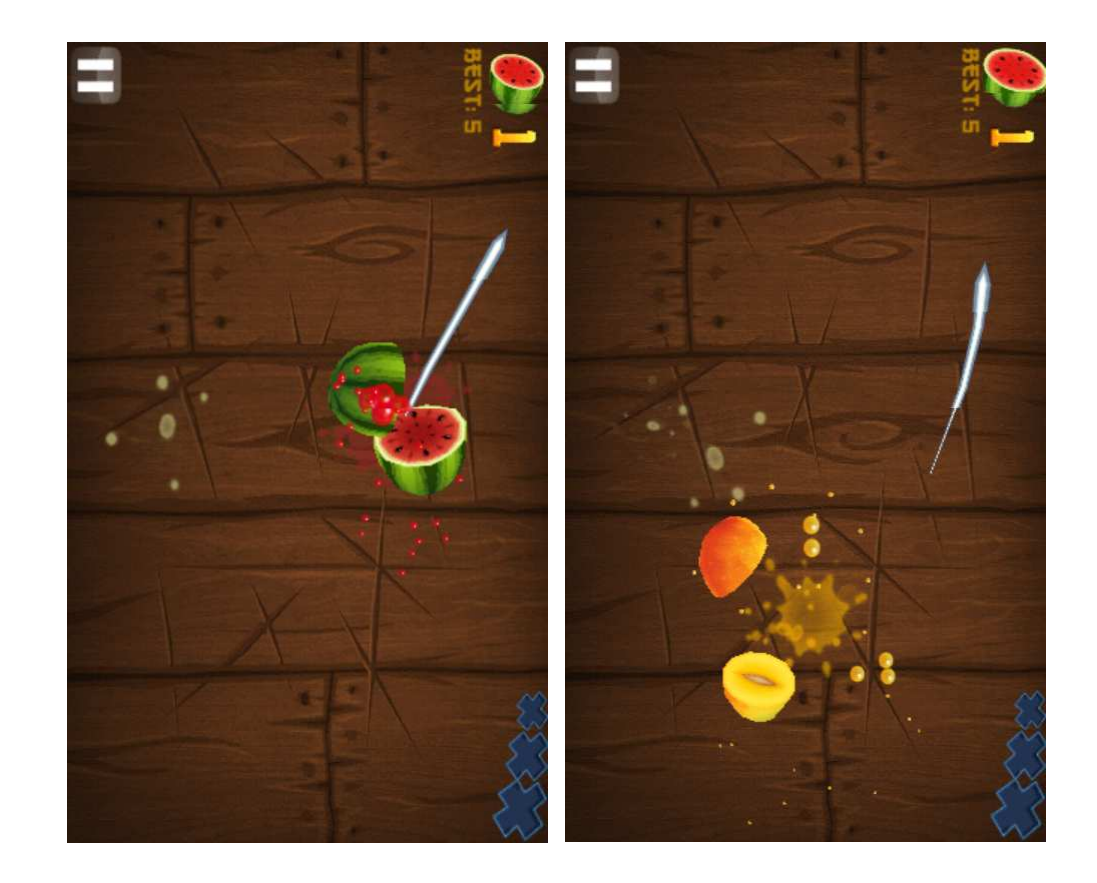

## Remember… (regarding SLB)

- We have downloaded an application package on the Android device.
- We have granted any user permissions we needed to that package.
- We have run a code of that package.
- We did not need to directly operate with the mobiledevice in any way.
- The only thing we needed was an internet access and a valid login name/password for the associated Gmail account!

### Working The Other Way

- By simply switching off/on the device, we can trigger BOOT COMPLETED.
- This again runs a SLB code.
- Again, the screen lock disappears happily…

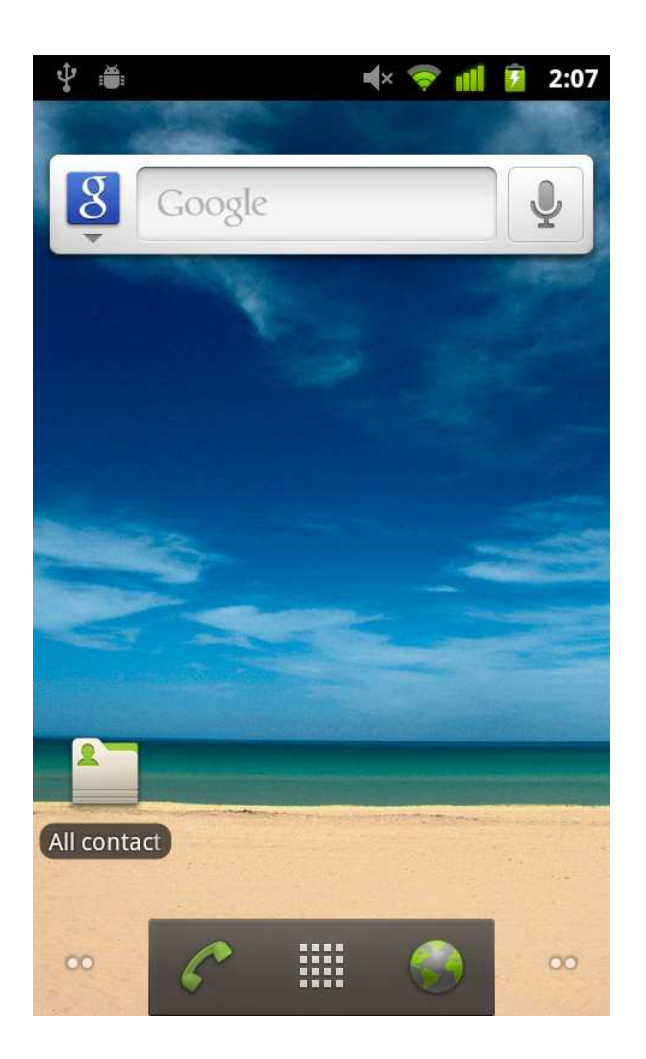

### Remember Again

- The only thing we needed was an internet access and a valid login name/password for the associated Gmail account!
	- $\bigcap$ Well, this time we used the power off/on switch.
	- $\bigcap$  The attacker, however:
		- 1. Can use the former approach using a dummy package installation.
		- 2. Can just wait until users "recycle" their devices bythemselves.

## Access Rights Revisited

- The Android operating system relies mainly on user-granted permissions [6].
- **III**  During the application installation, the user is asked whether to allow or deny permissions required by the particular AndroidManifest.xml [5].
	- $\overline{O}$  Well, this model itself is quite questionable as users may not be fully aware of the possible impact.
	- $\circ$  Furthermore, it is especially non-trivial to discover the risk of various permission synergy effects.
	- $\circ$ Anyway, this is not the topic we want to address here.

#### User-Granted Permissions Limits

- We should note that there are some privileges that cannot be granted even by explicit user confirmation.
	- $\Omega$  For instance, it is not possible to directly grant root access to the underlying Embedded Linux core.
	- $\Omega$  With user-granted privileges, we can, however, run a possible root exploit…
- On the other hand, the power of user-granted permissions is still considerable.
	- $\overline{O}$  For instance, permissions needed by an SMS sniffer can be fully granted this way.

## Let Us Experiment

- To see permission granting process at work, we can try installing SLB directly from the Android Market application running on the particular Android device.
	- $\bigcirc$  Well, this does not make a sense, but we do this for another purpose.
	- We want to demonstrate how the user-granted permission mechanism works.

#### Illustrative Screenshots

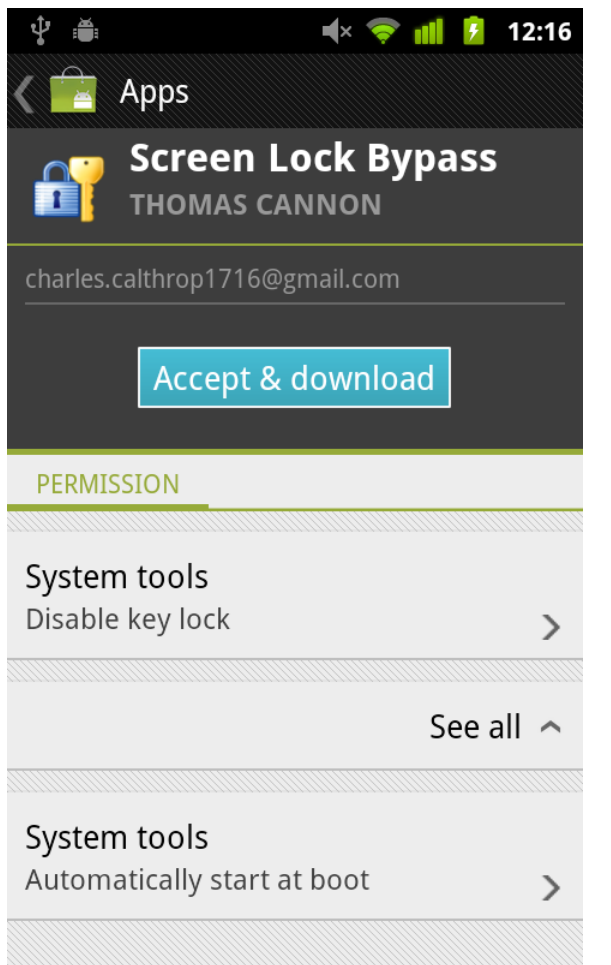

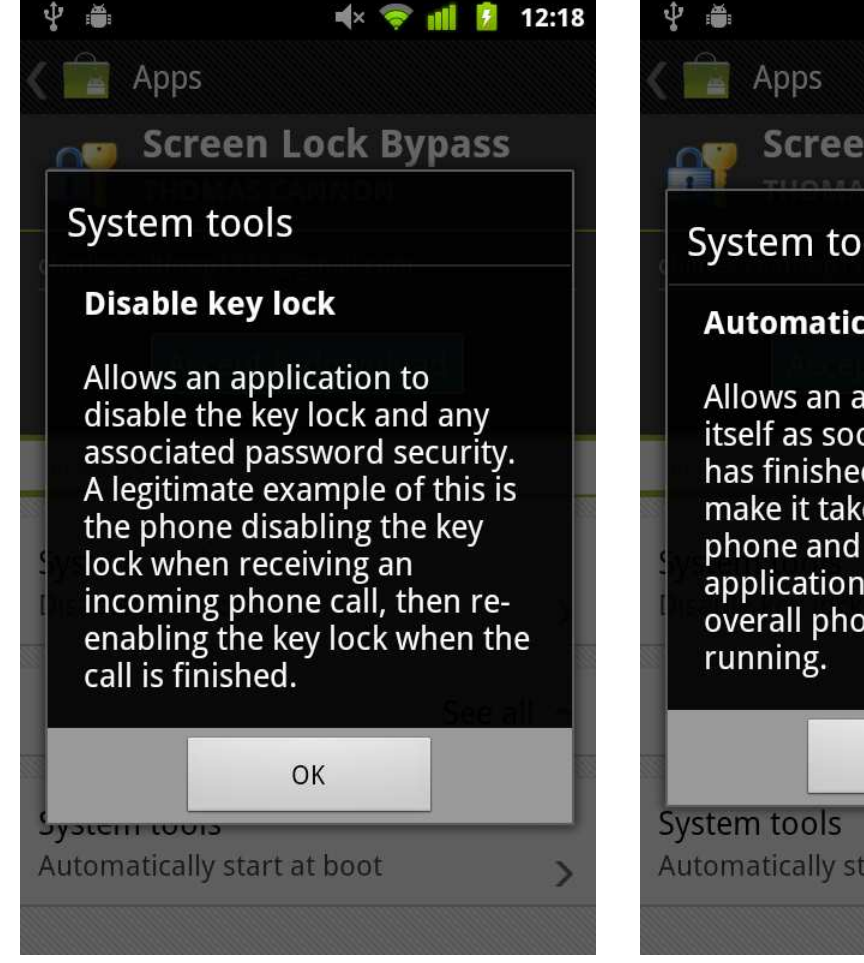

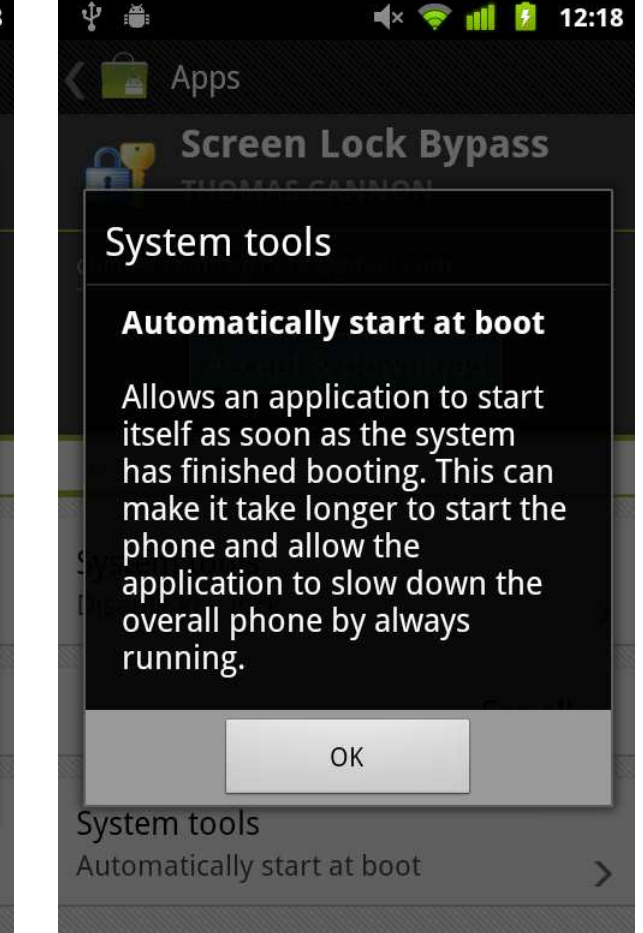

November 2011, Prague

### As Bad As It Looks

- Well, but when we installed SLB through the web interface, we did not need to grant these permissions. Or did we?
	- We did, but that time it was granted through the web interface inctend (of the former web interface instead (cf. the former screenshots).
- Does it really mean...?!
	- Unfortunately, yes.
	- o Provided we have respective Gmail credentials, we can choose any application form the Market, give it any user-granted permission, send it to the victim's device, and run it!

## Cross-Infection Highway

- Time to time, users log to their e-mail accounts from "ordinary" computers, too.
	- $\Omega$  What about if that PC/Mac is infected by a malware that steals Gmail login name/password?
	- $\circ$  The conclusion is immediate such a malware can  $\Omega$ instantly spread to the associated Android device.
	- $\circ$ There is no need for any further user cooperation!
	- $\circ$  This all in fact effectively breaks those popular SMS-based two-factor authentication schemes…

## Conclusion

- Provided the way Android ecosystem is currently managed, the following is true:
	- $\bigcirc$  Compromised Gmail account implies compromised associated Android device.
	- $\Omega$  This opens up a whole highway for malware cross-infection from PC/Mac to Android mobile.
	- $\overline{O}$  Furthermore, this signalizes the emerging end of the two-factor mobile-based authentication as we know it…

# Thank You For Attention

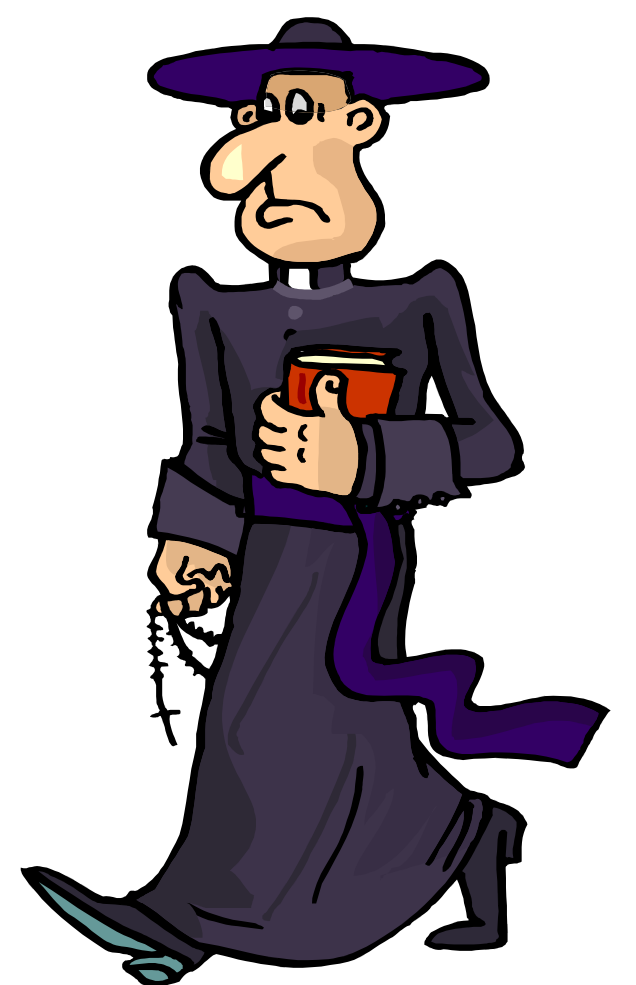

November 2011, Prague

#### Tomáš Rosa, Ph.D.

http://crypto.hyperlink.cz

## References

- 1.http://thomascannon.net/blog/2011/02/android-lock-screen-bypass/
- 2. Hoog, A.: Android Forensics – Investigation, Analysis and Mobile Security for Google Android, Elsevier, 2011
- https://market.android.com/details?id=se.curity.android.screenlockb3.ypass
- http://developer.android.com/reference/android/content/BroadcastR4.eceiver.html
- 5. http://developer.android.com/guide/topics/manifest/manifestintro.html
- 6.http://developer.android.com/guide/topics/security/security.html